# **rete wireless "unitn-x" smartphone windows mobile**

La rete "unitn-x" puo' essere utilizzata solo dal personale docente e di staff dell'Ateneo. Il traffico e' crittografato.

- **trasferire i certificati della [CATENA CA GARR](https://wiki.unitn.it/_media/pub:garr_ca_all.zip) (non compressi) sull'apparecchio**
- **selezionarlo nel "file explorer" e attivarlo (l'estensione .cer è nascosta)**

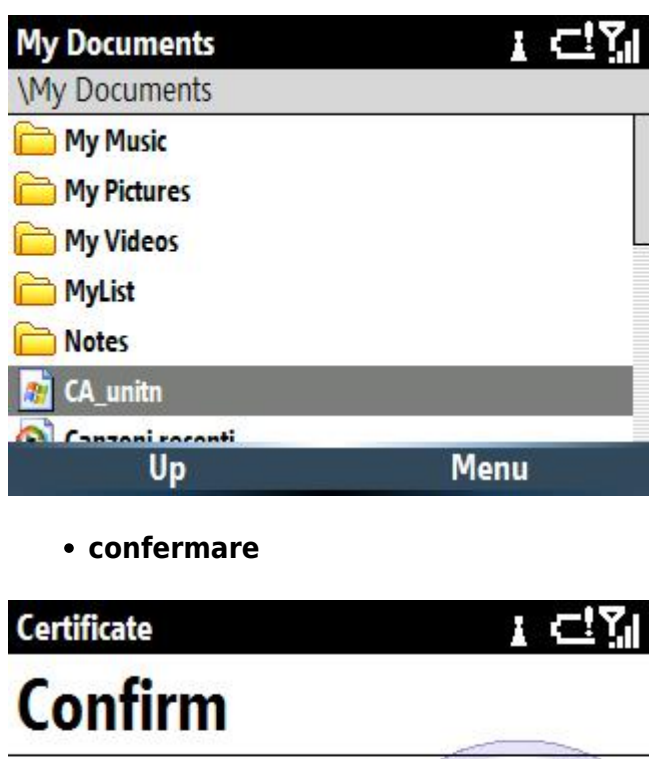

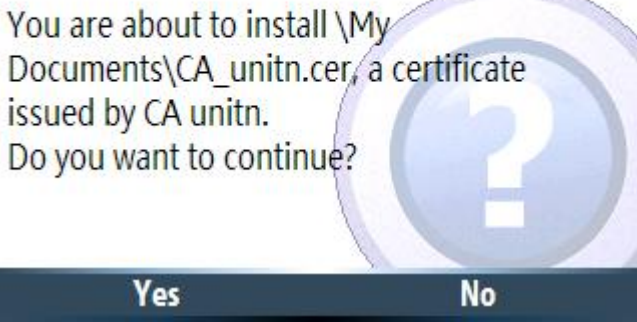

**controllare nelle impostazioni di sicurezza, certificati**

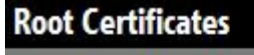

**CA** unitn E

#### **Done**

**Menu** 

1 리웨

**selezionare il network "unitn-x"**

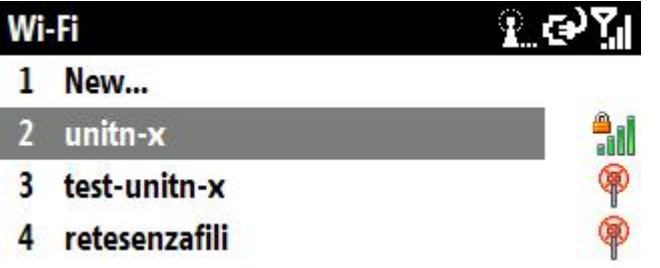

## **Connect**

**Menu** 

**avanti**

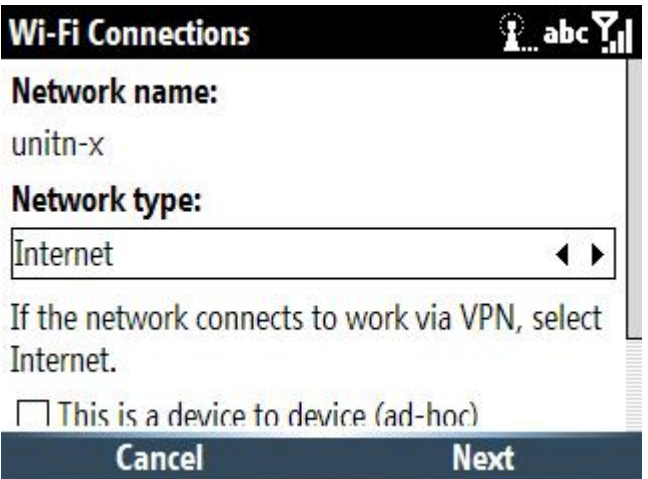

cancel

**autenticazione wpa2, cifratura aes**

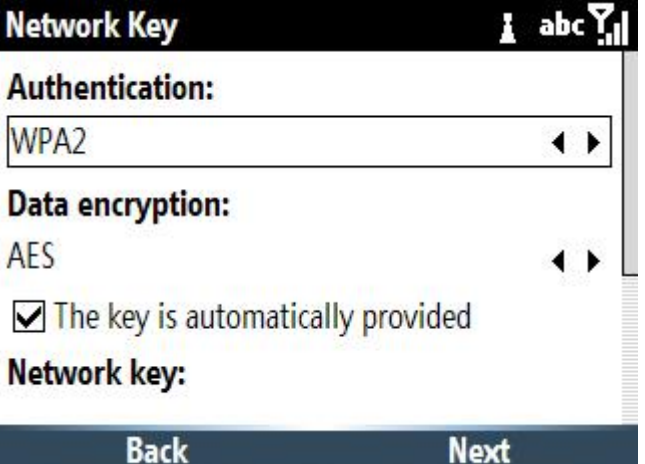

**selezionare "usa 802.1x", "EAP tipo PEAP"**

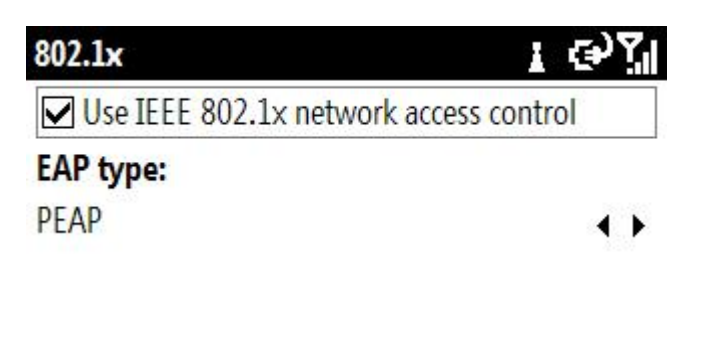

**Finish** 

**Menu** 

**ignorare l'eventuale messaggio di certificato personale mancante**

**Warning** 

### 全位别

Cannot log on to the wireless network. This network requires a personal certificate to positively identify you.

**OK** 

**inserire nome utente e password**

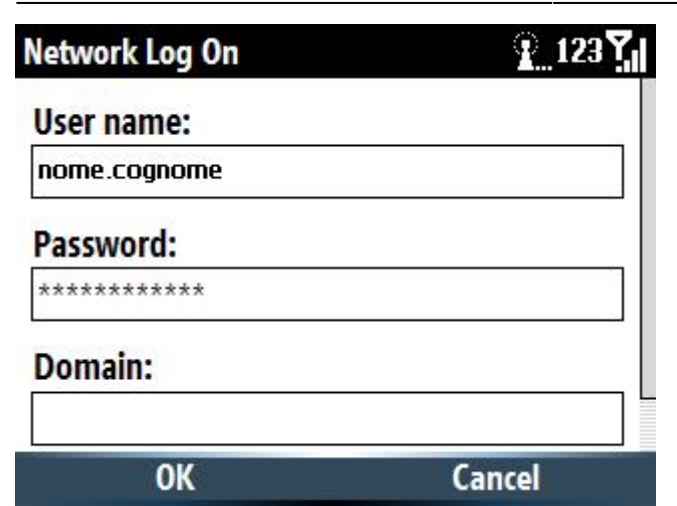

#### **connesso**

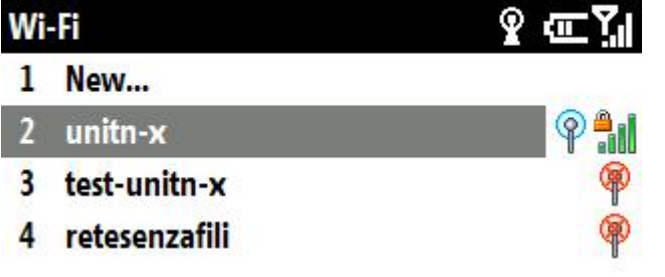

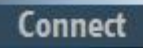

**Menu** 

From: <https://wiki.unitn.it/>- **Wiki UniTn**

Permanent link: **<https://wiki.unitn.it/pub:istruzioni.dot1x.smartphone>**

Last update: **2010/11/24 09:42**

 $\pmb{\times}$